# **Pembuatan Website Marketplace untuk Pariwisata di Pulau Timor**

Viky George Lettu Radja Pono<sup>1</sup>, Djoni Haryadi Setiabudi<sup>2</sup>, Justinus Andjarwirawan<sup>3</sup> Program Studi Teknik Informatika Fakultas Teknologi Industri Universitas Kristen Petra Jl. Siwalankerto 121 – 131 Surabaya 60236 Telp. (031) – 2983455, Fax. (031) – 8417658 E-mail: vikygeorgelettu@gmail.com, djonihs@petra.ac.id, justin@petra.ac.id

# **ABSTRAK**

Website merupakan salah satu media informasi yang bisa diakses oleh masyarakat dari berbagai daerah dengan menggunakan akses internet. Oleh karena itu dibuat suatu website yang berisi informasi tentang tempat wisata yang bisa dikunjungi juga sebagai tempat mempertemukan para travel agent dengan para wisatawan sehingga mereka bisa melakukan transaksi jual beli paket wisata tanpa harus bertatap muka.

Para wisatawan bisa mencari informasi lengkap tentang biro wisata maupun paket wisata yang ditawarkan sehingga dapat membantu para wisatawan untuk merencanakan liburannya dengan lebih baik. Pembuatan website ini menggunakan bahasa pemrograman *PHP*, *javascript* dan juga *database MySQL*.

Diharapkan website ini bisa menjadi sarana informasi dan tempat transaksi jual beli paket wisata. Serta dapat membantu travel agent untuk melakukan promosi tentang wisata yang ada. Sehingga dengan lebih mudahnya akses informasi akan meningkatkan jumlah wisatawan yang akan datang ke pulau Timor.

**Kata Kunci:** *Travel Market*, Pariwisata Timor, website, PHP, *javascript,* MySQL

# *ABSTRACT*

*Website is one of the media information that can be accessed by people from different areas with internet access. Therefore develope a website that contains information about the tourist attractions that can be visited, and a place to meet travel agents with the tourists. So they can make buying and selling tour packages without having to meet face to face.*

*The tourists can find comprehensive information about travel agent and tour packages are offered, that can help the tourists to plan a better vacation. Making this website using the programming language PHP, javascript and MySQL database*

*The website is expected to be a means of information and the transaction of buying and selling tour packages. And can assist travel agents to conduct the promotion of existing attractions. So as to more easily access information will increase the number of tourists who will come to the island of Timor.*

*Keywords: Travel Market, Timor Tourism, website, PHP, JavaScript, MySQL.*

# **1. PENDAHULUAN**

Timor merupakan pulau dengan luas daratan yang paling besar di daerah provinsi Nusa Tenggara Timur. Daerah yang terbagi atas dua kedaulatan yang berbeda, di bagian timur merupakan daerah kedaulatan Negara Timor Leste sedangkan di bagian barat merupakan daerah kedaulatan Negara Indonesia. Dengan potensi alam tropis yang belum banyak diketahui oleh banyak masyarakat umum menjadikan daerah ini belum banyak dijadikan tempat tujuan turis lokal maupun mancanegara.

Potensi pariwisata ini belum banyak yang diketahui oleh masyarakat luas karena kurangnya informasi yang memadai. Selain itu dengan transportasi dan panduan perjalanan wisata masih di promosikan sendiri oleh masing-masing biro wisata. Dengan kata lain tidak ada sarana yang bisa menampung berbagai biro wisata ini sehingga para wisatawan yang akan mencari informasi mebutuhkan waktu yang lebih lama dan harus mengetahui berbagai alamat biro wisata itu sendiri.

Dengan menggunakan website sebagai sebuah *marketplace* yang akan mempertemukan berbagai biro wisata dan kosumennya, promosi dan informasi lebih mudah untuk diberikan karena tidak membutuhkan modal yang besar. Cukup dengan akses internet dan penggunaan *web browser* maka segala informasi tentang barang atau jasa yang dijual akan didapatkan.

Oleh karena itu timbul ide untuk membuat suatu aplikasi *website* yang bisa dijalankan dalam berbagai *web browser* untuk menjadi marketplace dalam penjualan maupun pembelian paket wisata di pulau Timor bagian barat. Dengan adanya permasalahan tersebut maka dibutuhkan sebuah aplikasi berbasis *website* yang dapat memberikan ruang bagi para biro wisata untuk mempromosikan paket wisatanya dan para wisatawan yang mencari informasi tentang wisata di pulau Timor bagian barat.

# **2. LANDASAN TEORI**

# **2.1 Pariwisata**

Menurut arti katanya pariwisata berasal dari bahasa sansekerta yang terdiri dari dua kata yaitu pari dan wisata. Kata pari berarti penuh, seluruh atau semua dan kata wisata berarti perjalanan. Kata pariwisata dapat diartikan perjalanan penuh mulai dari berangkat dari suatu tempat ke satu atau beberapa tempat lain atau singgah kemudian kembali ke tempat semula.[1]

## **2.2** *Online Marketplace*

*Online marketplace* adalah salah satu tempat yang dapat diakses melalui satu atau lebih situs web di mana orang-orang dan organisasi dari seluruh dunia dapat membeli dan menjual barang dan jasa. Di antara barang dan jasa lainnya, barang-barang seperti koleksi, buku, perhiasan, peralatan, komputer, tiket, barang olahraga, furnitur, peralatan, kendaraan, dan paket liburan mungkin tercantum, dibeli dan / atau dijual di situs web *online marketplace* [2].

# **2.3** *Hypertext Preprocessor (PHP)*

Kepanjangan dari PHP adalah '*Hypertext Preprocessor'*. PHP adalah bahasa *scripting Web* HTML-*embedded*. Kode PHP dapat disisipkan ke dalam HTML halaman *Website*. Ketika sebuah halaman PHP diakses, kode PHP dibaca oleh *serv*er. Output dari fungsi PHP pada halaman biasanya dikembalikan sebagai kode HTML yang dapat dibaca oleh *browser*. Karena kode PHP diubah menjadi HTML sebelum halaman dibuka, pengguna tidak dapat melihat kode PHP pada halaman. Ini membuat halaman PHP cukup aman untuk mengakses *database* dan informasi aman lainnya [3].

# **2.4 MySQL**

MySQL merupakan *software* yang tergolong sebagai DBMS (*database Management System*) yang bersifat *open source. Open source* menyatakan bahwa *software* ini dilengkapi dengan *source code* (kode yang dipakai untuk membuat MySQL). Selain tentu saja bentuk yang telah diesksekusi atau kode yang dapat dijalankan secara langsung dalam sistem operasi. Dan bisa diperoleh secara gratis dengan menngunduh di internet. MySQL awalnya dibuat oleh perusahaan konsultan bernama TeX yang berlokasi di Swedia. Saat ini pengembangan MySQL berada dibawah naungan MySQL [4].

## **2.5** *Javascript*

*Javascript* adalah nama implementasi *Netscape Communications Corporation* untuk ECMA Script standar, suatu bahas skrip yang didasarkan pada konsep pemrograman berbasih *prototype*. Bahasa ini terutama terkenal karena penggunaannya di situs web (sebagai *JavaScript* sisi klien) dan juga digunakan untuk menyediakan akses skrip untuk objek yang dibenamkan (*embedded*) di aplikasi lain [5].

#### **2.6** *JavaScript Object Notation* **(JSON)**

JSON (*JavaScript Object Notation*) adalah format pertukaran data yang ringan, mudah dibaca dan ditulis oleh manusia, serta mudah diterjemahkan dan dibuat (*generate*) oleh komputer. Format ini dibuat berdasarkan bagian dari [Bahasa Pemprograman](http://javascript.crockford.com/)  [JavaScript,](http://javascript.crockford.com/) [Standar ECMA-262 Edisi ke-3 -](http://www.ecma-international.org/publications/files/ecma-st/ECMA-262.pdf) Desember 1999. JSON merupakan format teks yang tidak bergantung pada bahasa pemprograman apapun karena menggunakan gaya bahasa yang umum digunakan oleh programmer keluarga C termasuk C, C++, C#, *Java, JavaScript, Perl, Python* dll. Oleh karena sifat-sifat tersebut, menjadikan JSON ideal sebagai bahasa pertukarandata[6].

## **2.7** *SEO (Search Engine Optimization)*

SEO melibatkan seni dan ilmu mengenai desain web untuk memaksimalkan ranking di *search engine.* Artinya, semua elemen dari website haruslah dibuat dengan pertimbangan *search engine friendly.* Beberapa elemen yang harus dipertimmbangkan dalam sebuah website, antara lain:

- Halaman masuk dan keluar.
- Title dari halaman.
- Konten dari halaman.
- Gambar.
- Struktur website.

Selain elemen-elemen diatas, harus dipikirkan juga kata kunci yang akan dikejar, pembuatan link, kode HTML dan meta tag. Setelah semuanya dioptimasikan, masih ada beberapa hal penting yang harus dipertimbangkan, yaitu seperti kampanye iklan dan frekuensi update konten. [7]

#### **3. DESAIN SISTEM**

Dengan teknologi yang semakin berkembang saat ini, arus informasi yang cepat dan mudah diakses dari mana saja membuat sebuah layanan akan lebih diminati oleh konsumen. *Website* yang bisa sebagai tempat untuk mempromosikan serta menjual paket wisata di pulau Timor secara *online* merupakan sesuatu yang dibutuhkan saat ini. Para wisatawan bisa mencari informasi lengkap tentang biro wisata maupun paket wisata yang ditawarkan sehingga dapat membantu para wisatawan untuk merencanakan liburannya dengan lebih baik.

#### **3.1** *Flowchart*

Pada gambar 1. dapat dilihat alur website dari sisi pengunjung yang hanya terdapat home, biro wisata, tempat wisata, news, serta masuk/daftar.

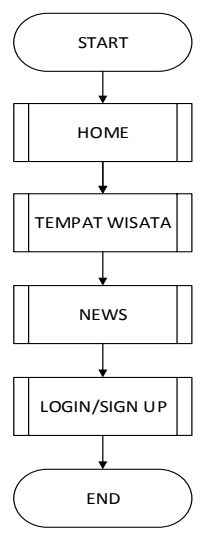

**Gambar 1.** *Flowchart* **Pengunjung**

Pada gambar 2 dapat dilihat alur menu untuk masuk sebagai *member*. Jika akun yang dimasukan valid maka akan masuk kedalam menu *Home* sebagai *member.*

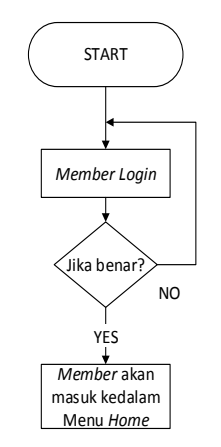

**Gambar 2.** *Flowchart Login Member*

Pada Gambar 3 dapat dilihat alur menu Home yang dimulai dari *member* dapat melihat paket wisata yang ditawarkan. Namun jika *member* tertarik dan kemudian ingin membeli paket wisata yang ditawarkan maka *member* harus memilih paket wisata yang akan dibeli kemudian melakukan konfirmasi pembayaran sesuai dengan pesanan.

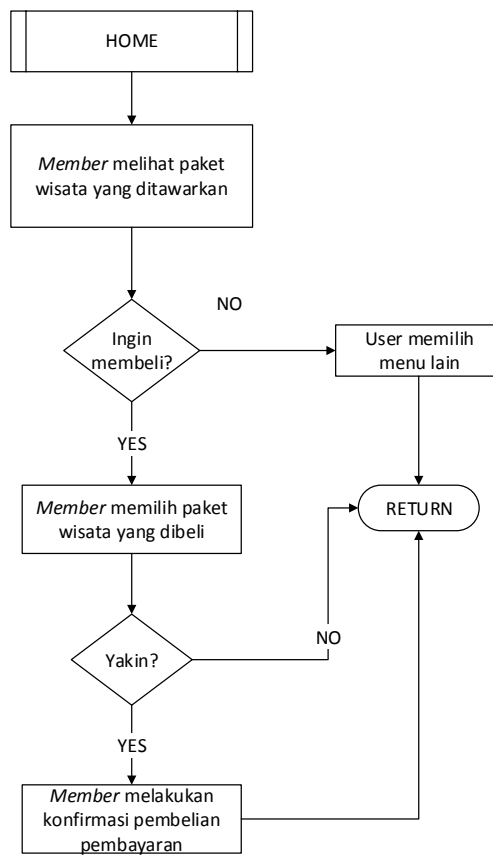

**Gambar 3.** *Flowchart Member*

Pada Gambar 4. dapat dilihat alur menu untuk masuk sebagai *Administrator*. Jika akun yang dimasukan valid maka akan masuk kedalam menu *Home.* Namun jika akun yang dimasukan tidak valid maka akan kembali ke halaman *Login*. Setelah masuk sebagai *administrator* kita bisa melakukan maintenance terhadap website yang ada mulai dari melakukan edit terhadap isi dari menu atau melakukan edit terhadap *member* dari *website.*

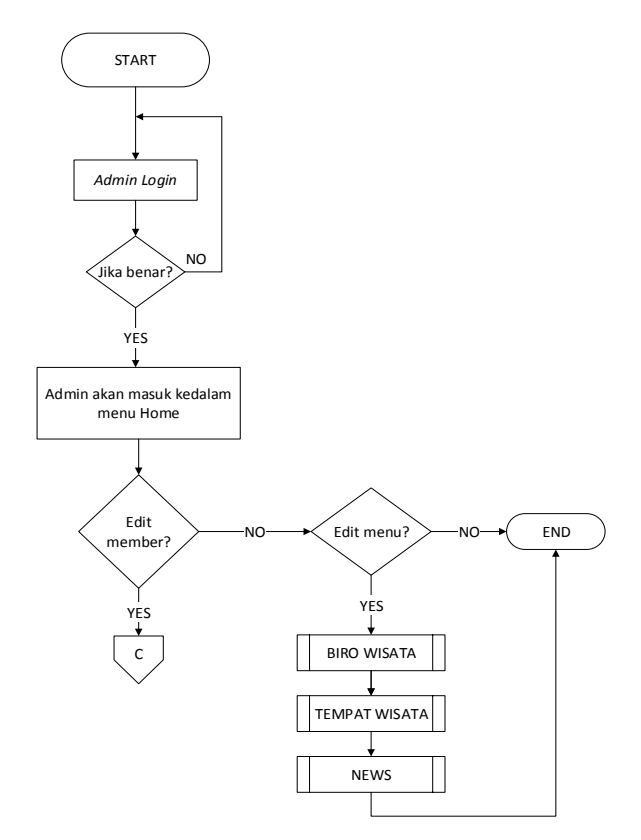

**Gambar 4.** *Flowchart* **Administrator**

Pada Gambar 5. dapat dilihat alur menu untuk masuk sebagai Biro wisata . Jika akun yang dimasukan valid maka akan masuk kedalam menu *Approval registration..* Namun jika akun yang dimasukan tidak valid maka akan kembali ke halaman *Login*.

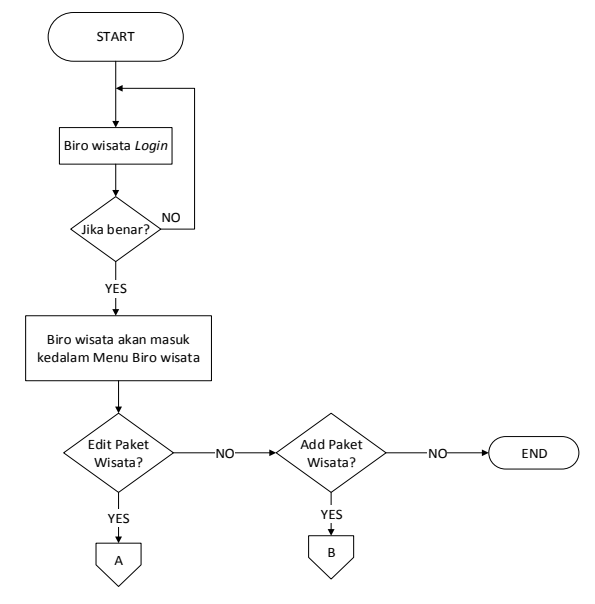

**Gambar 5.** *Flowchart* **Biro wisata**

Pada Gambar 6 dapat dilihat alur menu untuk masuk sebagai Dinas Pariwisata. Jika akun yang dimasukan valid maka akan masuk kedalam menu *Approval registration..* Setelah masuk Dinas Pariwisata akan melakukan pemeriksaan data-data biro wisata yang baru melakukan registrasi, jika data valid dan bisa diterima maka Dinas Pariwisata akan mengklik tombol *Add*  namun jika data tidak valid dan tidak bisa diterima maka Dinas Pariwisata akan mengklik tombol *Delete.*

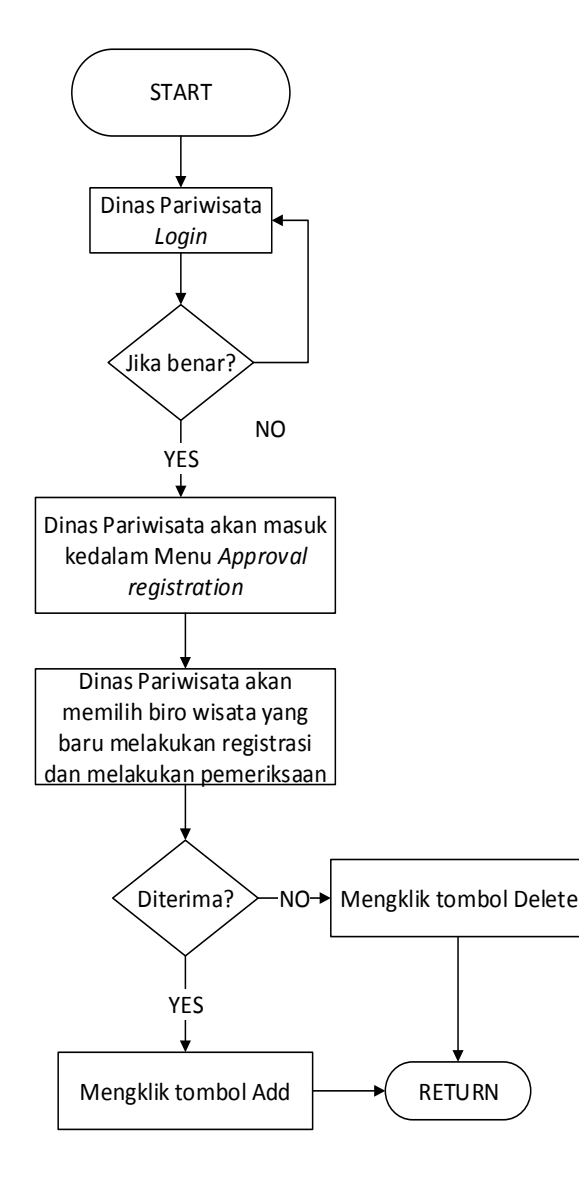

**Gambar 6.** *Flowchart* **Dinas Pariwisata**

## **3.2 ERD** *(Entity Relationship Diagram)*

Dapat dilihat *Entity Relationship Diagram logical* yang berisi beberapa relasi diantaranya biro wisata, paket wisata, rating, komentar, info tempat, peta tempat, *news* dan *member* pada Gambar 6. Untuk relasi dari testimoni dan *rating* kepada *member* berelasi *many to one*. Sedangkan untuk relasi dari testimoni dan *rating* kepada *news*, biro wisata, paket wisata dan tempat wisata berelasi *one to many*.

Dapat dilihat *Entity Relationship Diagram physical* yang berisi beberapa relasi diantaranya biro wisata, paket wisata, rating, komentar, info tempat, peta tempat, *news* dan *member* pada Gambar 7.

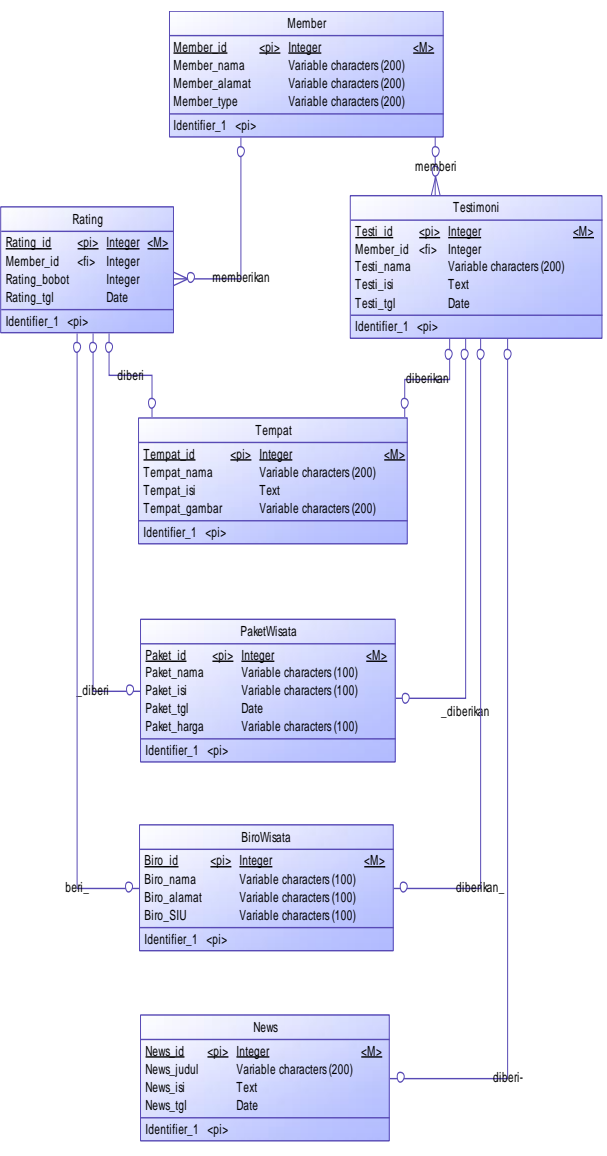

**Gambar 7.** *Entity Relationship Diagram Logical*

# **4. PENGUJIAN PROGRAM**

## **4.1 Halaman** *Login*

Pada halaman *login* ini user tinggal memasukan username dan password untuk masuk ke dalam sistem. Halaman *Login* dapat dilihat pada Gambar 8.

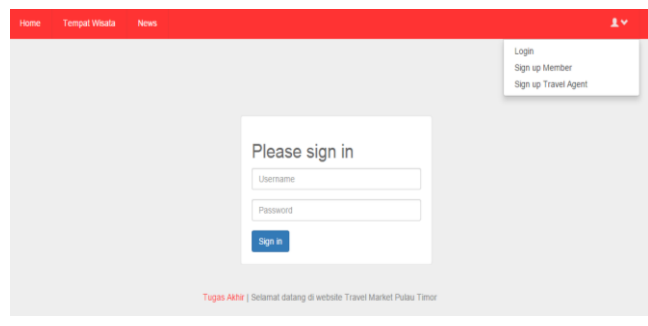

**Gambar 8.** *Login*

## **4.2** *Master Member*

Pada halaman ini admin dapat melihat daftar member yang sudah berstatus aktif. Disini juga admin dapat melakukan *add, edit* dan *delete* data member dengan cara meng-klik tombol yang telah tersedia. Halaman submenu *Master Member* dapat dilihat pada Gambar 9.

| Username | Nama            | Email                 | Jenis Kelamin | Gambar | ٠                   |
|----------|-----------------|-----------------------|---------------|--------|---------------------|
| baru     | baru            | new.baingao@gmail.com | Laki-Laki     | Æ      | $\vert \cdot \vert$ |
| tukul    | Tukul Arwana    | tes@gmail.com         | Laki-Laki     | X.     | ٠                   |
| tuyul    | Viky Radja Pono | new.baingao@gmail.com | Laki-Laki     | Л      | $\bullet$           |

**Gambar 9.** *Master Member*

## **4.3** *Add Member*

Administrator juga bisa melakukan penambahan member baru dengan cara mengklik tombol add dan mengisi semua field yang telah tersedia.Untuk halaman *add member* dapat dilihat pada Gambar 10.

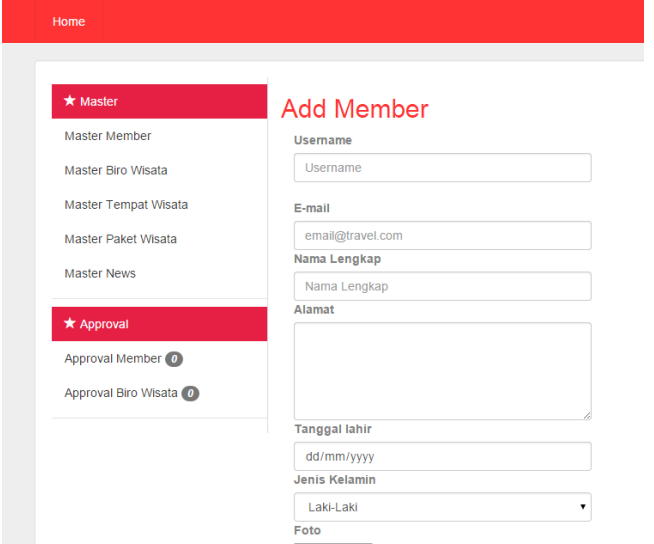

**Gambar 10.** *Add Member*

## **4.4** *Edit Member*

Administrator juga bisa melakukan pengeditan data member dengan cara mengklik tombol edit dan merubah isi field yang telah tersedia sesuai yang diinginkan.Untuk halaman *edit member* dapat dilihat pada Gambar 11.

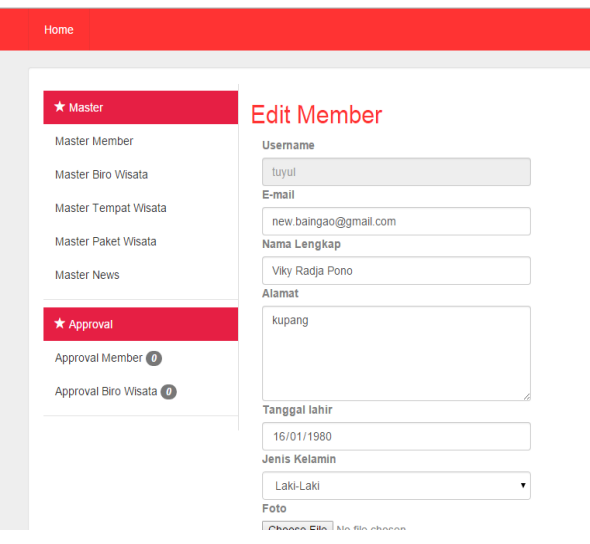

**Gambar 11.** *Edit Member*

#### **4.5 Halaman** *Home*

Pada halaman home akan terdapat berbagai pilihan paket wisata yang terbagi menjadi dua kategori yaitu paket terbaru dan paket terlaris. Disini juga terdapat sedikit informasi tentang paket wisata yang ada, jika *member* ingin melihat lebih detail tentang paket wisata maka member bisa mengklik nama atau gambar dari paket wisata tersebut. Untuk halaman *Home* dapat dilihat pada Gambar 12.

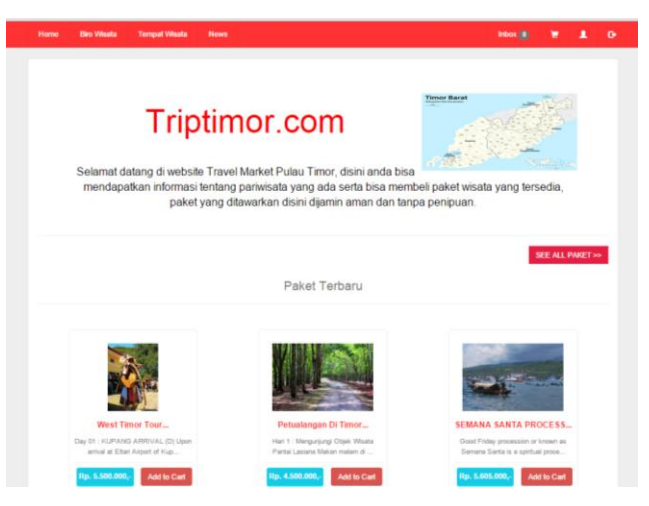

**Gambar 12.** *Menu Home*

#### **4.6 Halaman Tempat Wisata**

Ketika ingin melihat isi dari tempat wisata yang ada, maka *member* harus mengklik pada bagian nama tempat wisata atau bagian gambar dari tempat wisata atau tombol '*read more*'. Setelah itu akan masuk ke halaman *view* tempat wisata, yang berisi informasi tentang detail tempat wisata, peta, galeri, serta testimoni dari pelanggan. Halaman *View* Tempat Wisata dapat dilihat pada Gambar 13.

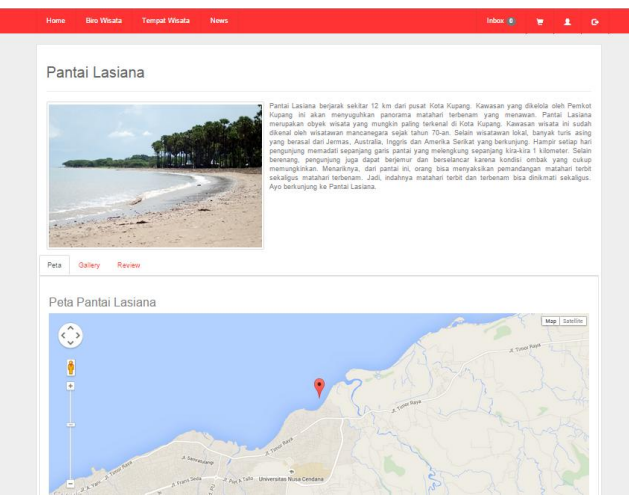

**Gambar 13. Halaman Tempat Wisata**

## **4.7 Halaman Paket Wisata**

Ketika ingin melihat isi dari paket wisata yang ada, maka *member* harus mengklik pada bagian nama paket wisata atau bagian gambar dari paket wisata. Setelah itu akan masuk ke halaman *view* paket wisata, yang berisi informasi tentang detail paket wisata serta testimoni dan rating dari pelanggan. Halaman *View* Paket Wisata dapat dilihat pada Gambar 14.

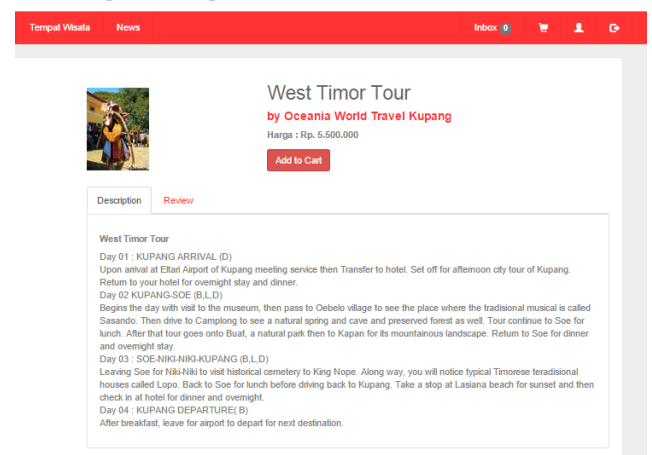

**Gambar 14. Halaman Paket Wisata**

## **5. KESIMPULAN DAN SARAN**

Berdasarkan implementasi dan pengujian program, akhirnya dapat ditarik kesimpulan sebagai berikut:

- 1. Dari permasalahan untuk bisa mempertemukan biro wisata dan wisatawan yang mencari paket wisata maka bisa menggunakan website ini sebagai media.
- 2. Dengan informasi yang jelas dan maka akan menarik wisatawan untuk melakukan perjalanan wisata di pulau Timor.
- 3. Pada halaman member bisa melihat informasi paket wisata, tempat wisata dan juga berita.

Berdasarkan penjelasan tentang perancangan dan pembuatan website ini, ada beberapa saran lain yang diharapkan dapat mendukung pengembangan sistem lebih lanjut, yaitu:

- 1. Website ini bisa dikembangkan dengan menambah fitur baru misalnya merencanakan liburan menurut waktu dan uang yang dipunya.
- 2. Tingkat kemudahan pemakaian atau *user friendly* dari program dapat ditingkatkan dari sistem ini.
- 3. Lebih banyak lagi data dan informasi wisata yang terdapat di dalam website ini.
- 4. Fitur SEO yang belum berjalan dengan baik dan optimal bisa ditingkatkan lagi.

# **6. DAFTAR PUSTAKA**

- [1] Nandi. 2008. Pariwisata dan Pengembangan Sumber Daya Manusia. Jurnal "GEA" Jurusan Pendidikan Geografi, 8(1). *Retrieved* November 9, 2014, *from* [http://file.upi.edu/Direktori/FPIPS/JUR.\\_PEND.\\_GEOGRA](http://file.upi.edu/Direktori/FPIPS/JUR._PEND._GEOGRAFI/197901012%20005011) [FI/197901012 005011](http://file.upi.edu/Direktori/FPIPS/JUR._PEND._GEOGRAFI/197901012%20005011)
- [2] PHP 2014. *PHP Homepage Manual*. [http://www.php.net/manual/,](http://www.php.net/manual/) diakses tanggal 15 Januari 2015.
- [3] Nugroho, N. B., & Anwar, B. 2008. *Desain Web Menggunakan HTML dan Javascript.*
- [4] Abdul Kadir. 2008. *Tuntunan Praktis Belajar Database Menggunakan MySQL*, C.V Andi Offset. Yogyakarta.
- [5] Utami, Ardiati .2008. *Implementasi Portal Pembelajaran Object Oriented Programming Berbasis Ruby On Rails Programming.* Teknik Elektro Universitas Indonesia.
- [6] Json.org. (2014). *[ECMA-404 The JSON Data Interchange](http://www.ecma-international.org/publications/files/ECMA-ST/ECMA-404.pdf)  [Standard](http://www.ecma-international.org/publications/files/ECMA-ST/ECMA-404.pdf)*., 07 Januari 2015. [http://www.json.org/json](http://www.json.org/json-id.html)[id.html](http://www.json.org/json-id.html)
- [7] Maria Agustina, 2009. *Search Engine Optimization.* C.V Andi Offset. Yogyakarta.